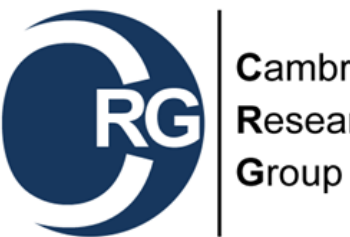

Cambridgeshire Research

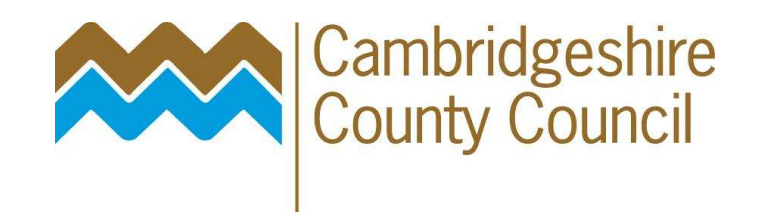

# A Guide to Publishing Data on Cambridgeshire Insight Open Data Portal

Cambridgeshire Research Group

www.cambridgeshireinsight.org.uk

# **Adding a** *Dataset*

**1. Enter the title of your dataset** e.g. *Cambridgeshire population*

Tags are words that are used to help identify the dataset when searched for.

**3. Enter a word and select from the dropdown menu that appears, if word is not available, it will be added automatically.**e.g. *population, Cambridgeshire*

**6. Click to move to next page**

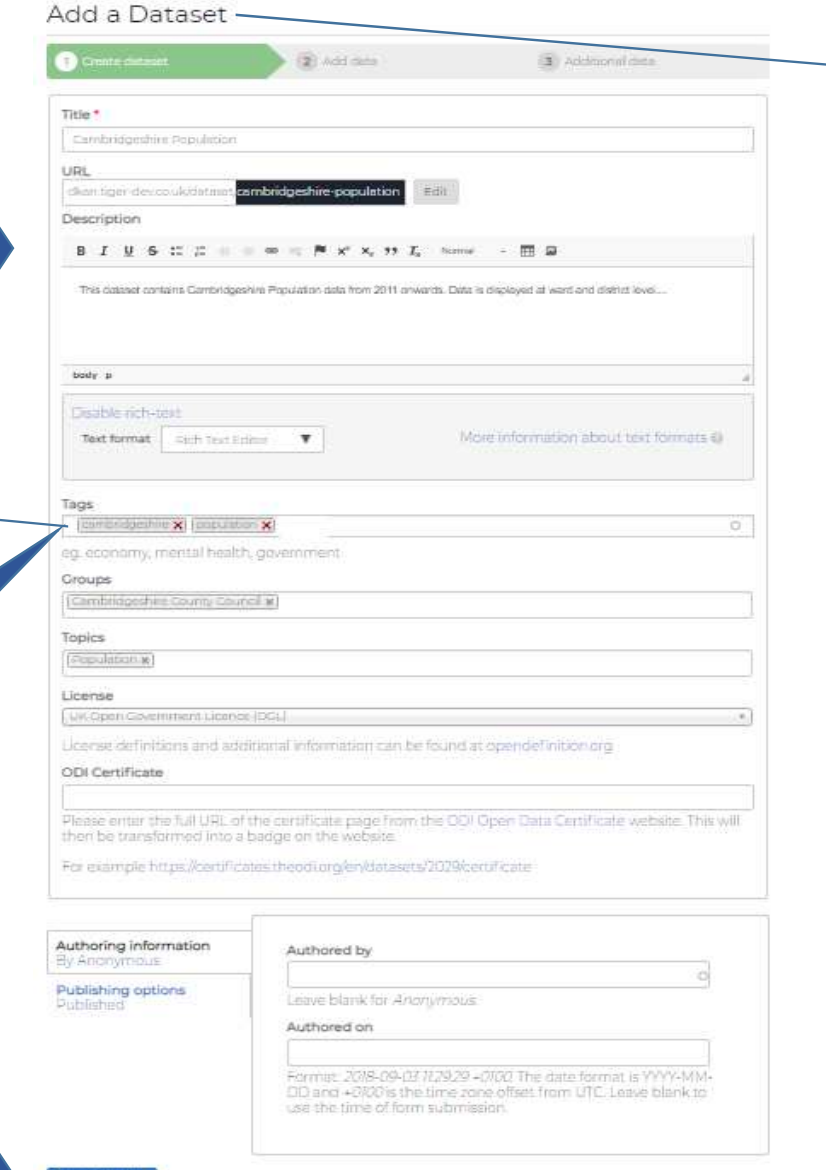

A Important: By submitting content, you agree to release your contributions under the Open Database

A *Dataset* is the holding page on CIOD for data files (known as *Resources*)

## **2. Enter a description of the dataset**

 e.g. what data is, what resources (files) have been uploaded, where the data has come from, and any licencing information

**4. Select the licence that's appropriate to your data.** (most common one is UK Open Government License)

**5a. Leave comments on.5b. Complete Authoring info – Name & Date (yyyy-mm-dd). 5c. Tick to publish, un-tick to remain unpublished**

# **1. Select the option you are using from the top** then upload your file or paste the API or URL link. To upload a file you can either drag a file into the box or click browse to select a file from your folder structure.

# **3. Select from drop-down menu if applicable**

**4. Tick if an** *Embed* **link is required.**

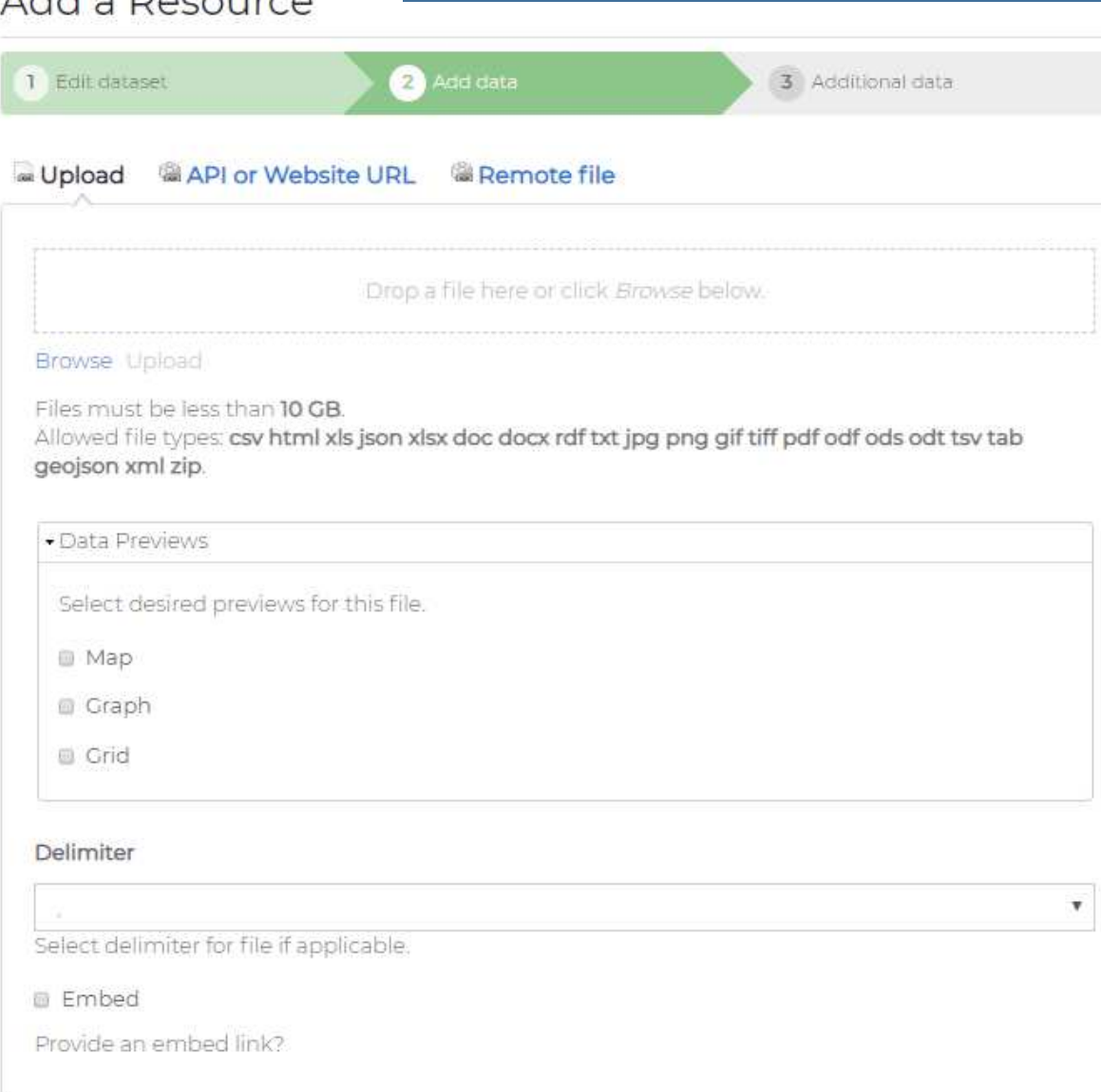

 $Add$   $Dosechi$ 

A *Resource* is a file that contains data – you can either upload a file, provide an API or link to an existing data file.

**2. Tick as applicable: Map:** will use longitude and latitude co-ordinates to map your data **Graph:** creates a chart **Grid:** creates a table view of the data (.csv only)

# 3. Enter a title for your data file/link. e.g. Cambridgeshire Population 2018.

4. Enter a short description about the data file/link - what does the file contain, what file format is it in etc

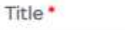

eg. January Gold Prices

## Description

## 

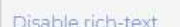

Rich Text Editor  $\overline{\mathbf{v}}$ 

## Text format

More information about text formats @

Show row weights

 $\circlearrowright$ 

 $\circ$ 

 $\circ$ 

## Format eg, csv, json

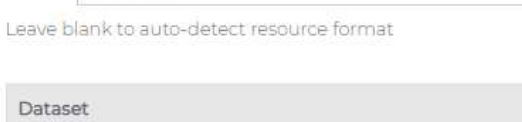

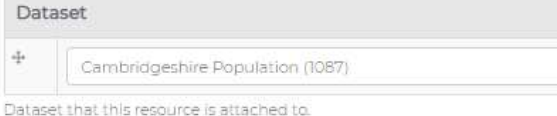

# Add another item

**URL** path settings Automatic alias

**Revision information** New revision

Authoring information By Anonymous

**Publishing options** Published

Authored by

Leave blank for Anonymous.

## Authored on

Format: 2018-09-03 12:05:50 +0100. The date format is YYYY-MM-DD and +0100 is the time zone offset from UTC. Leave blank to use the time of form submission.

# 5. Enter the format of the data. e.g. csv./xlsx/json

If uploading a file in CSV format, keep column titles short, limiting to 28 characters and remember to validate your file through CSVLint:

6. Enter authoring information (remember, date in yyyy-mm-dd format) and select publish status.

Next: Additional Info

Save and add another

## $OJI$ Additional data Edit dataset 2 Add dataset Dataset Information

These fields are compatible with DCAT, an RDF vocabulary designed to facilitate interoperability between data catalogs published on the Web. These fields are also compatible with the Common Core metadata schema from Project Open Data.

## Author

This is the author of the dataset

Spatial / Geographical Coverage Area

Spatial coverage of the dataset. Will be rendered as GeoJSON. See DCAT spatial/geographical coverage for more info.

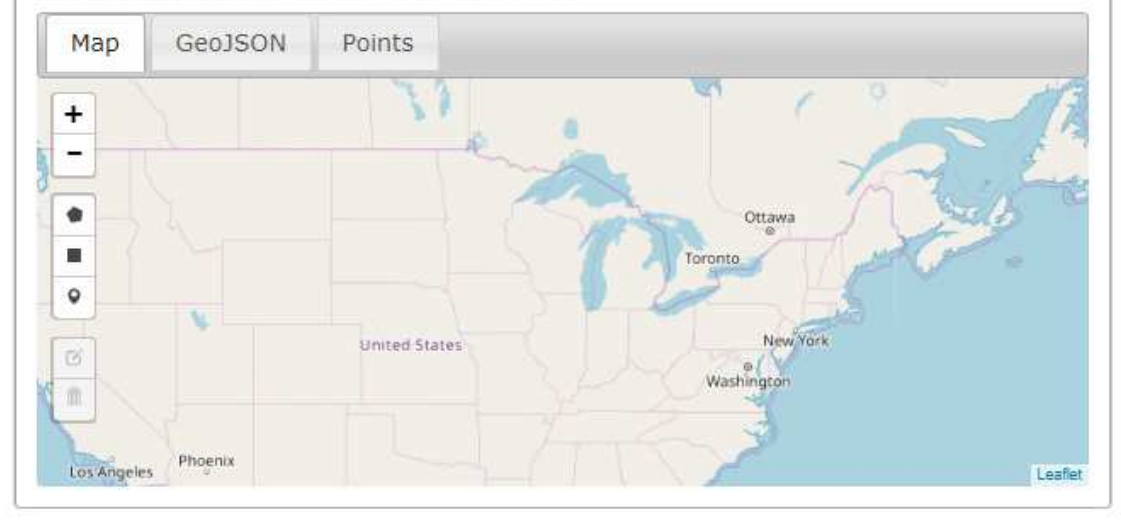

## Spatial / Geographical Coverage Location

Spatial location of the dataset. Could be Address, City, State, part of the world or other description. See DCAT spatial/geographical coverage for more info.

1. Enter name of Dataset author. (this usually is the person uploading the data to the site)

2. Spatial/Geographical Coverage location Where is the data covering? Cambridgeshire? Fenland? St Ives. This can be selected by selecting points on the map or by copying and pasting in the desired GeoJSON text into the text below.

## Spatial / Geographical Coverage Area

Spatial coverage of the dataset. Will be rendered as GeoJSON. See DCAT spatial/geographical coverage for more info.

GeoJSON Map Points

## **Enter GeoJSON:**

{"type":"FeatureCollection","features":[]}

**OJ1** Ossel Jack, 03/09/2018

# 4. Temporal coverage Time period the data covers (start and end) MM-DD-YYY

6. Enter any codes or acronyms used in the data into the Data Dictionary to help the user.

8. Enter email address that should be used for enquiries about the data.

## Temporal Coverage The temporal period that the dataset covers. See OCAT temporal coverage for more info. **III Show End Date** Date Time E.g., 14:30:23 F.a. 09/03/2018

#### Granularity

This is usually geographical or temporal but can also be other dimension e.g. Person can be used to describe granularity of a dataset about average income. See DCAT Granularity for more info-

#### Data Dictionary Type

This is used to identify the media type (IANA Media Type also known as MIME Type) of the URL used for the dataset's describedBy field. This should be specified if describedBy is not an HTML webpage.

#### Data Dictionary

Provides some sort of description that helps understanding the data. This can be a URL to such a resource. See Project Open Data data dictionary for room info.

#### Contact Name

Contact person's name for the asset. See Project Open Data for more info. Name should be formatted as Last First.

#### Contact Email

Contact person's email address See Pirolect Open Data for more info.

#### Public Access Level

**Inches** 

The degree to which this dataset could be made publicly-available, regardless of whether it has been made available. See Project Open Data for more info.

### Homepage URL

This field is not interided for an agency's homepage (e.g. www.agency.gov), but rather if a clataset has a human-friendly hub or landing page that users can be directed to for all resources tied to the dataset.

#### Data Standard

This is used to identify a standardized specification the dataset conforms to If this is a technical specification associated with a particular serialization of a distribution, this should be specified with conforms To at the distribution level. It's recommended that this be a URI that serves as a unique identifier for the standard. The URI may brimay not also be a URI, that provides documentation of the specification See Data Standard at Project Open Data.

#### Language

Chonse some options

This should adhere to the RFC 5646 standard. This language subtag lookup provides a good tool for checking and verifying language codes. A language tag is comprised of either one or two parts, the language subtag (such as en for English, sp for Spanish, wo for Wolof) and the regional subtag (such as<br>US for United States, GB for Creat Britain, MX for Mexico), separated by a hyphen. Regional subtags should only be provided when needed to distinguish a language tag from another one (such as American vs. British English)

5. Granularity Level or scale of detail e.g. ward, months, hours, district

7. Enter name of person who should be contacted with enquiries about the data. Does not have to be the person who uploaded the data, but the data owner e.g. ONS

9. Choose a who can access your data (from Public, **Restricted or Private).** Open data is public.

**10. Additional info.** Skip this step

**12. Related Content** Please include any additional websites or datasets that can be linked to the dataset

**14. Click to save and complete** 

Delete

**this stage of the process.**

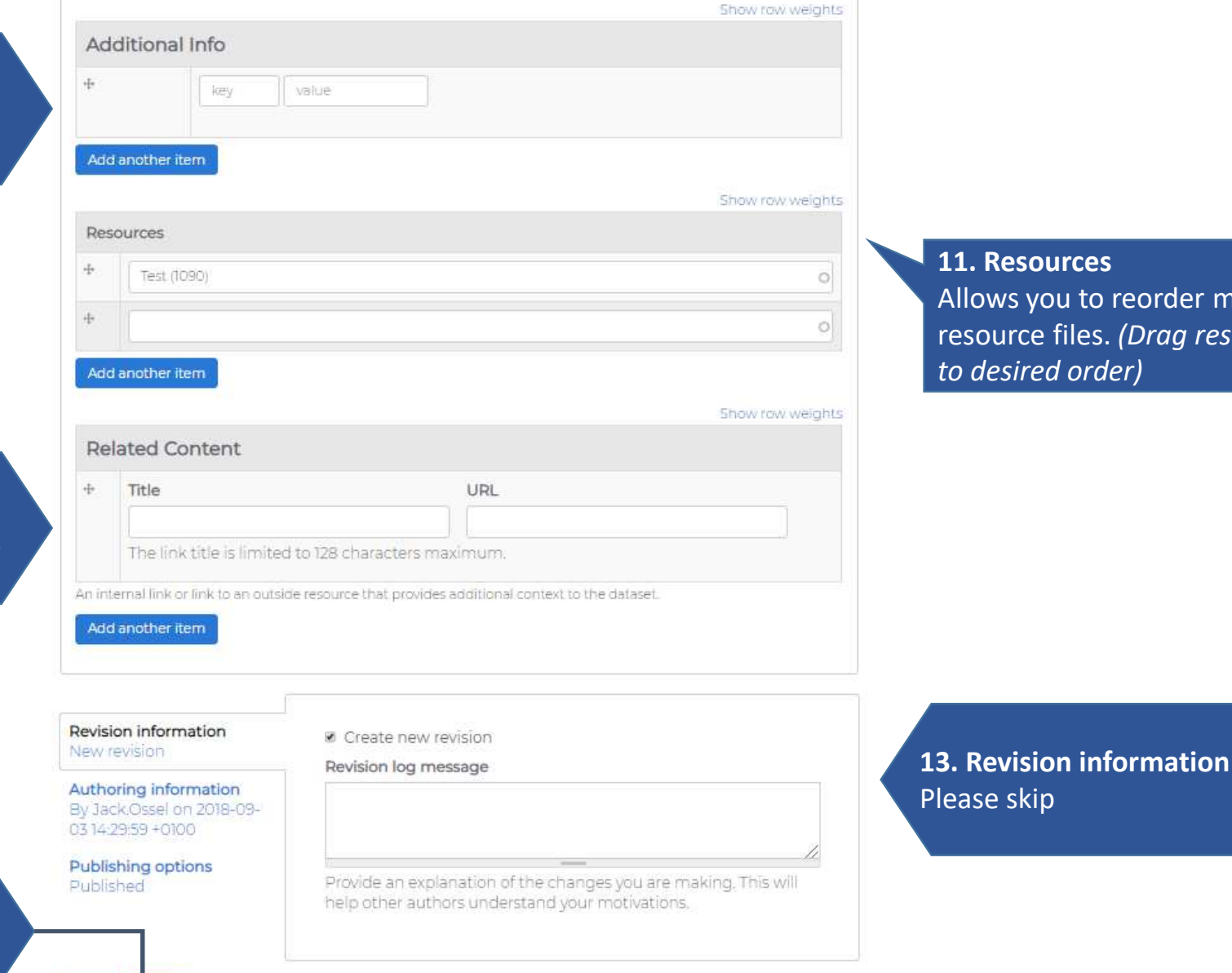

 Allows you to reorder multiple resource files. *(Drag resources to desired order)*